## **Inloggen Magister leerling**

Van school heb je een Gebruikersnaam en Wachtwoord ontvangen. Hiermee kun je inloggen op [https://msa.magister.net](https://msa.magister.net/) of via de link op de website van de school.

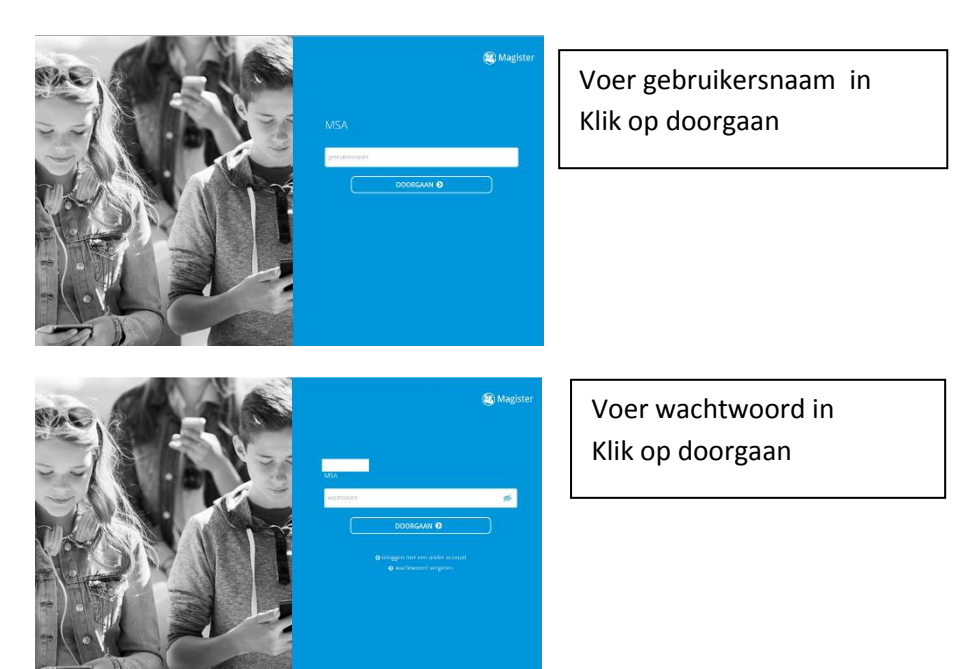

## **Bij de 1<sup>e</sup> keer inloggen moet het Wachtwoord gewijzigd worden**.

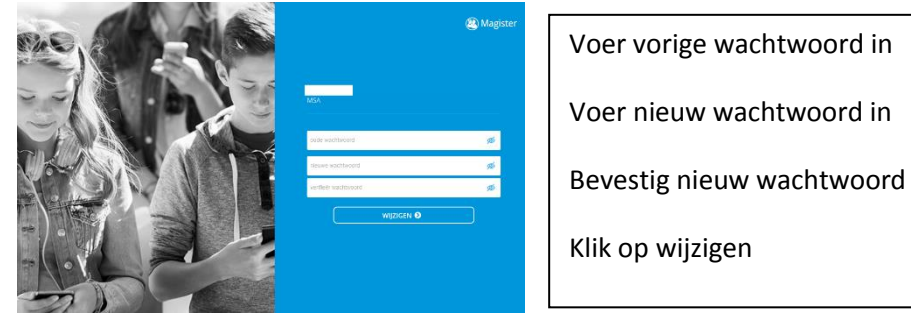

## **Het is nu mogelijk om een korte uitleg (3 schermen) te krijgen.**

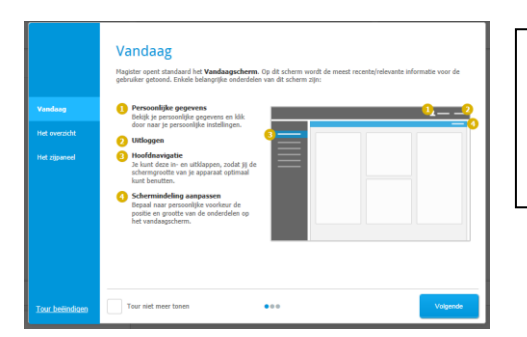

Lees de informatie, en klik op volgende

Vink daarna aan Tour niet meer tonen en klik daarna op Tour beëindigen

**Voor meer informatie en de Magister 6 app:** <https://www.magister.nl/leerling-ouder/>